# Using the Arch-E Kit with macOS Catalina Requires An Extra Step

From macOS Catalina onwards, Gatekeeper will prevent plugins from running by default. **To enable this plugin, please follow these 3 steps.** Note, you'll find detailed information including step-by-step instructions below these images...

**Step1:** Drag one .lx file from the kit folder and drop it on a terminal window.

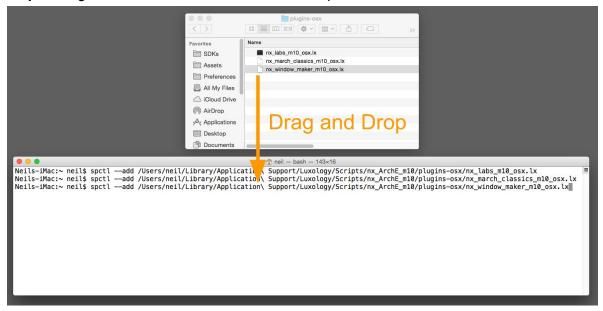

**Step2**: In front of the file path add this command: **spctl --add**Ensure there's a space between the command and the file path. Then, hit enter.

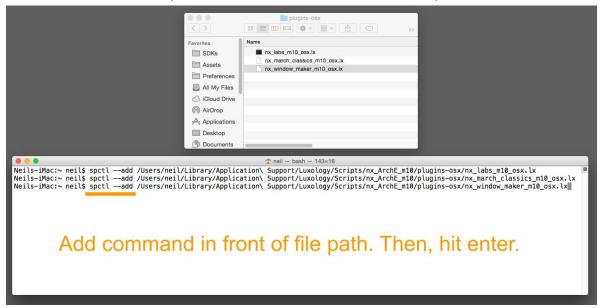

**Step 3:** Enter your password. Repeat steps 1+2 for each of the 3 .lx files then you're done. Restart modo.

## **Step-by-Step Instructions**

Here's the written description of the steps highlighted in the images above

You need to add all three plugins (.lx files) included with the kit to the list of allowed apps by following these steps,

### A. Open a Terminal - Keep this open in the background

- Click the Launchpad icon in the Dock, type Terminal in the search field, then click Terminal; or
- 2. In the Finder, open the /Applications/Utilities folder, then double-click Terminal.

#### B. Find the Kit Files

- 1. Open MODO and go to System > Open User Scripts Folder
- 2. Close modo, but keep the Finder (file browser) window open.
- 3. Navigate to the Arch-E folder for osx; e.g. /nx\_ArchE\_m14/plugins-osx/
- 4. You'll see three .lx files in the folder. These are the ones that need to be added to the Allow List.

### C. Add Plugins to the Allow List

At this stage you should have both a terminal window and a Finder window open; see image below.

- 1. **Drag** one of the .lx files **from Finder** file browser into the terminal window.
- 2. Move your cursor to the front of the shown file path (press Control-A) and type:

### spctl --add

followed by a space.

- 3. Press Enter key to run this command and enter your password, if requested.
- 4. Repeat steps 1-3 for each of the .lx files; e.g.
- 5. You're done. Restart modo. Warnings will be gone and Arch-E plugins will run

#### **Optional**

Run 'spctl --list | grep .lx' command to list the .lx plugins Gatekeeper has allowed. You should see something like this...

Neils-iMac:~ neil\$ spctl --list | grep .lx

897[UNLABELED] P0 allow execute [/Users/neil/Library/Application Support/Luxology/Scripts/nx\_ArchE\_m10/plugins-osx/nx\_window\_maker\_m10\_osx.lx]

895[UNLABELED] P0 allow execute [/Users/neil/Library/Application Support/Luxology/Scripts/nx\_ArchE\_m10/plugins-osx/nx\_march\_classics\_m10\_osx.lx]

895[UNLABELED] P0 allow execute [/Users/neil/Library/Application Support/Luxology/Scripts/nx\_ArchE\_m10/plugins-osx/nx\_labs\_m10\_osx.lx]

Neils-iMac:~ neil\$ ||

### **Useful Links**

"Open or quit Terminal"

https://support.apple.com/en-gb/guide/terminal/apd5265185d-f365-44cb-8b09-71a064a42125/mac

"Drag files into a Terminal window to specify paths on Mac" <a href="https://support.apple.com/en-gb/guide/terminal/trml106/mac">https://support.apple.com/en-gb/guide/terminal/trml106/mac</a>

"Keyboard shortcuts in Terminal on Mac" <a href="https://support.apple.com/en-qb/quide/terminal/trmlshtcts/2.10/mac/10.15">https://support.apple.com/en-qb/quide/terminal/trmlshtcts/2.10/mac/10.15</a>

<sup>\*</sup>Special thanks to user BenNZ for providing the original list of the required steps on which the information above is based.